### **Management for manual Production management for manual packaging**

# **PC Software**

- 1. Product configuration with the following parameters:
	- Product code -
	- Product description
	- Tolerance +
	- Tolerance –
	- Nominal weight
	- PreCorrect (below the proper weight), flashing traffic light
	- PostCorrect (over the proper weight), flashing traffic light
	- Recipient tare (for known value)
- 2. Start of production batch.
- 3. Finish of actual production batch.
- 4. Configuration of workers.
- 5. Historical records.

Weighing **Equipments** 

- 6. Data shown on screen:
	- General data: -
		- Actual batch -
		- **Total hours worked in that batch**
		- Supplier -**Dyerall total of produced kg**
		- **Batch starting date**
		- **Mean of kg per worker**
		- **Batch starting time**
	- For each worker:
		- Name of the worker
		- Total produced -
		- Performed cycles -
		- **Batch total time of production**
		- **total production per scale, total time of production, etc.**

### 7. Data export:

The program allows the historical record exportation to an ASCII file (possible to open with EXCEL, for instance)

- 8. About the operational:
	- 8.1. From standby mode.
	- 8.2. Press batch start.
		- Some data are requested:
			- Supplier (informative data)
			- Number of batch -
			- Date / start time ((informative data)
			- Product -
			- Observations ((informative data)
			- $e$ tc
	- 8.3. The equipments shift to RUN mode, workers start to work.
	- 8.4. At this time, the screen is showing the cummulative totals and, simultaneously, it is possible to check the historical records previously performed.
	- 8.5. Once finished the product/batch.
	- 8.6. Select End Batch
		- **The program saves the totals**
		- Stop the equipments
		- The totals of equipments will reset at the beginning of next batch.
	- 8.7. The program remains waiting for the next batch.

### • Notes:

- Program for Windows XP
- **Database engine mySQL**

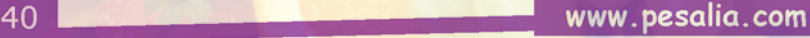

# **Management for manual**

# **Production management for manual packaging PC Software**

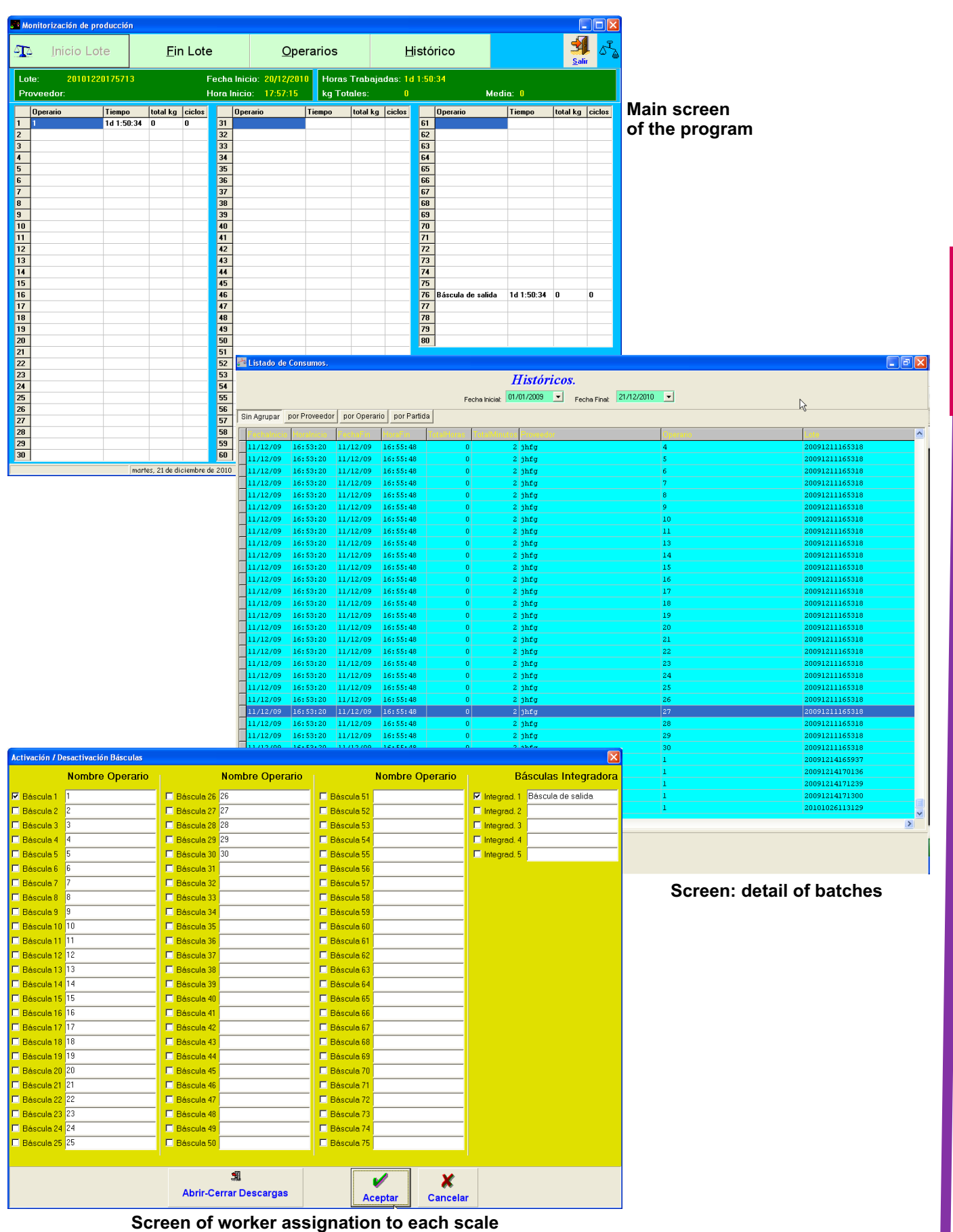

**www.pesalia.com** 41

Weighing<br>Equipment e<br>a

pments

# **Weight controller | operating mode Management for manual Production management for manual packaging**

- 1. Configure working values (locally or from PC).
- 2. Change mode equipment to RUN (locally or from PC).
- 3. Place a box on the scale.
- 4. Predetermined tare or pulse TARE or work with gross weight.
- 5. Indication of weight state.

6. Once the weight is correct and a button to validate the weight has been pressed, there is an indication to remove the box  $(1)$ .

- 7. At the moment of weight validation, it is registered to be sent to the PC.
- 8. Go to step 3.
	- Main functions of the indicator:
		- Manual / Automatic operating mode.
		- Weight validation by contactless button (it allows an unlimited life for the key).

(1) At point 6, it is possible to validate the weight by detecting stable weight instead of pressing a button or a pedal.

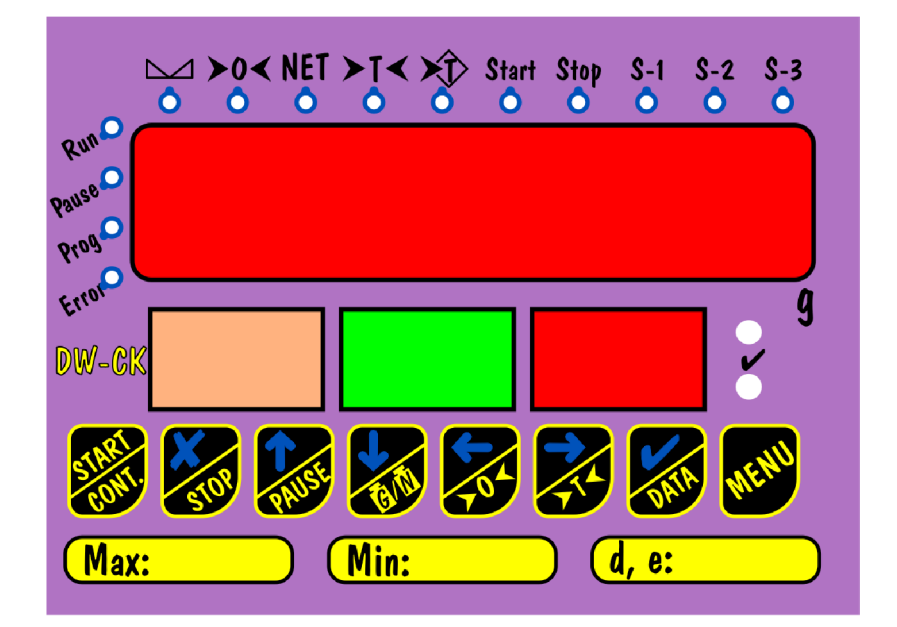

## **Platforms Management for manual Production management for manual packaging**

### Option 1:

- 1. 300x300mm platform (other dimensions available on request).
- 2. Carbon steel structure, galvanised.
- 3. Plate of stainless steel AISI 304.
- 4. Aluminium load cell Ip65.
- 5. Display of weight and traffic light fixed to the platform.
- 6. Main supply: 220Vac.
- 7. RS232 and RS485 communication ports.
- 8. Possibility of connection to a printer.
- 9. Non-verifiable.

### Option 2:

- 1. 300x300mm platform (other dimensions available on request).
- 2. Structure of stainless steel AISI304.
- 3. Plate of stainless steel AISI 304.
- 4. Aluminium load cell lp67.
- 5. Display of weight and traffic light fixed to the platform.
- 6. Main supply: 220Vac.
- 7. RS232 and Rs485 communication ports.
- 8. Possibility of connection to a printer.
- 9. Verifiable.

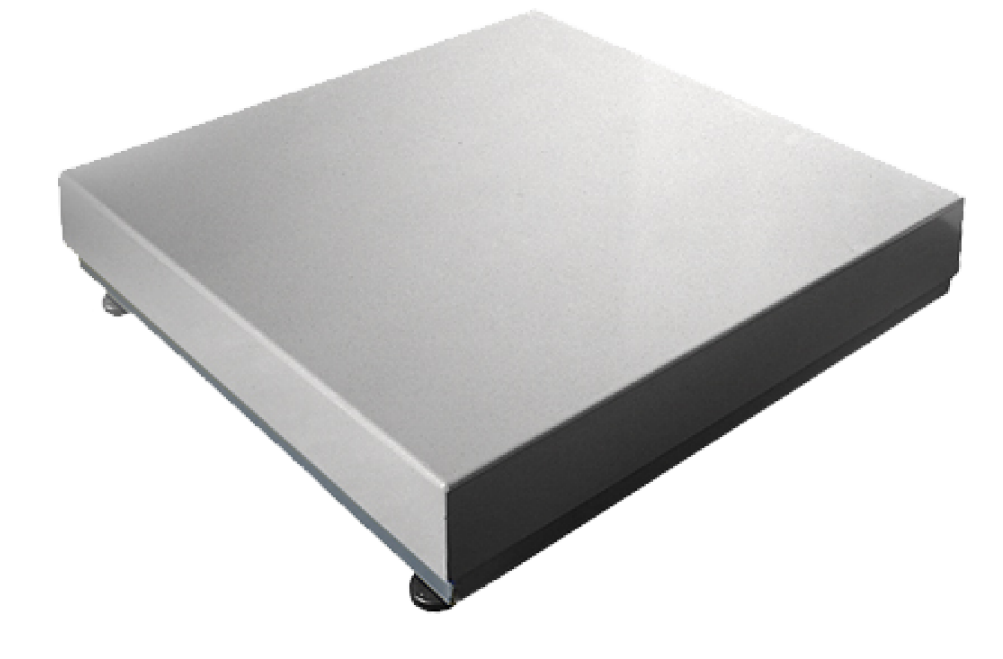